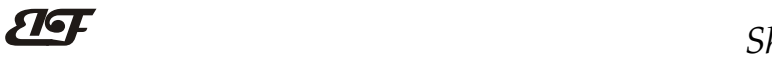

# 8路热电偶信号转RS-485/232,远程数据采集模块 IBF27

# 产品特点:

- 八路热电偶信号采集, 隔离转换 RS-485/232输出
- 采用24位AD转换器,测量精度优于0.1%
- 通过RS-485/232接口可以程控校准模块精度
- 信号输入 / 输出之间隔离耐压3000VDC
- 宽电源供电范围: 8~32VDC
- J/ K/ T/ E/ R/ S/ B 型热电偶输入
- 可靠性高,编程方便,易于应用
- 标准DIN35导轨安装,方便集中布线
- 用户可编程设置模块地址、波特率等
- 支持 Modbus RTU 通讯协议,自动识别协议
- 低成本、小体积模块化设计

#### 典型应用:

- 温度信号测量、监测和控制
- RS-485远程I/O,数据采集
- 智能楼宇控制、安防工程等应用系统
- RS-232/485总线工业自动化控制系统 图1 IBF27 模块外观图
- 工业现场信号隔离及长线传输
- 设备运行监测
- 传感器信号的测量
- 工业现场数据的获取与记录
- 医疗、工控产品开发
- 各种类型热电偶信号采集

#### 产品概述:

 $\overline{a}$ 

IBF27产品实现传感器和主机之间的信号采集,用来检测模拟信号。IBF27系列产品可应用在 RS-232/485总 线工业自动化控制系统,J/ K/ T/ E/ R/ S/ B 型热电偶信号的测量以及工业现场信号隔离及长线传输等等。

产品包括电源隔离,信号隔离、线性化,A/D转换和RS-485串行通信。每个串口最多可接255只 IBF27系列 模块,通讯方式采用ASCII码通讯协议或MODBUS RTU通讯协议,波特率可由代码设置,能与其他厂家的控制模 块挂在同一RS-485总线上, 便于计算机编程。

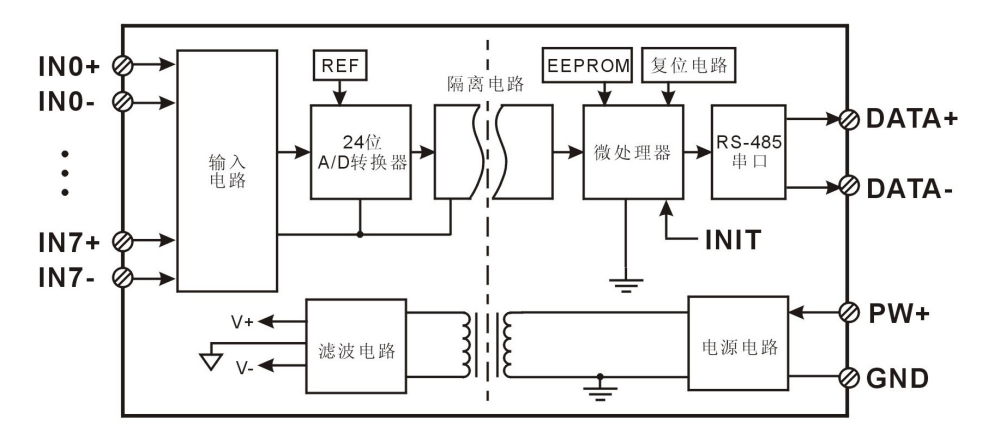

图 2 IBF27 模块内部框图

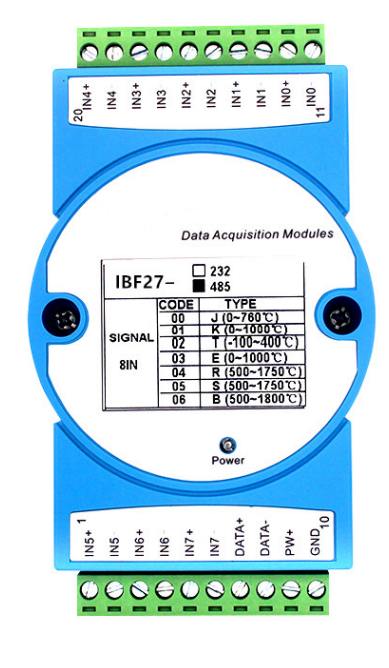

IBF27系列产品是基于单片机的智能监测和控制系统,所有的用户设定的校准值,地址,波特率,数据格式, 校验和状态等配置信息都储存在非易失性存储器EEPROM里。

IBF27系列产品按工业标准设计、制造,信号输入 / 输出之间隔离,可承受3000VDC隔离电压,抗干扰能力 强,可靠性高。工作温度范围- 45℃~+85℃。

#### 功能简介:

IBF27 信号隔离采集模块,可以用来测量八路热电偶信号。

1、 模拟信号输入

24 位采集精度,8 路热电偶信号输入。产品出厂前所有信号输入范围已全部校准。在使用时,用户也可以很 方便的自行编程校准。

2、 通讯协议

通讯接口: 1 路标准的 RS-485 通讯接口或 1 路标准的 RS-232 通讯接口,订货选型时注明。

通讯协议:支持两种协议,命令集定义的字符协议和 MODBUS RTU 通讯协议。模块自动识别通讯协议, 能实现与多种品牌的 PLC、RTU 或计算机监控系统进行网络通讯。

数据格式: 10 位。1 位起始位, 8 位数据位, 1 位停止位。

通讯地址 (0~255) 和波特率 (2400、4800、9600、19200、38400、57600 、115200bps) 均可设定; 通讯 网络最长距离可达 1200 米,通过双绞屏蔽电缆连接。

通讯接口高抗干扰设计,±15KV ESD 保护, 通信响应时间小于 100mS。

3、 抗干扰

可根据需要设置校验和。模块内部有瞬态抑制二极管,可以有效抑制各种浪涌脉冲,保护模块,内部的数 字滤波,也可以很好的抑制来自电网的工频干扰。

## 产品选型:

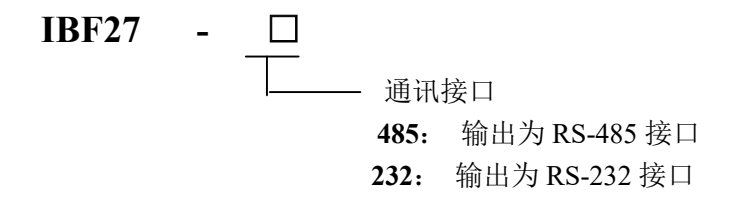

选型举例 1: 型号: IBF27-485 表示 8 路热电偶信号输入,输出为 RS-485 接口 选型举例 2: 型号: IBF27-232 表示 8 路热电偶信号输入, 输出为 RS-232 接口

## IBF27通用参数:

 $\overline{a}$ 

(typical  $(\hat{\omega} + 25^{\circ}\text{C}, \text{Vs} \times 24\text{VDC})$ 输入类型: 热电偶信号输入,支持多种热电偶信号,J/ K/ T/ E/ R/ S/ B 型热电偶 精 度: 0.1% (不包括冷端传感器误差) 温度漂移: ±30 ppm/℃ (±50 ppm/℃, 最大) 输入电阻: 大于1MΩ 冷端补偿传感器精度: ±0.5℃ 带 宽: -3 dB 10 Hz 转换速率: 10 Sps 共模抑制(CMR): 120 dB (1kΩ Source Imbalance  $@$  50/60 Hz) 常模抑制(NMR): 60 dB (1kΩ Source Imbalance @ 50/60 Hz) 输入端保护: 过压保护,过流保护 通 讯: 协议 RS-485 或 RS-232 标准字符协议 和 MODBUS RTU通讯协议 波特率(2400、4800、9600、19200、38400、57600、115200bps)可软件选择

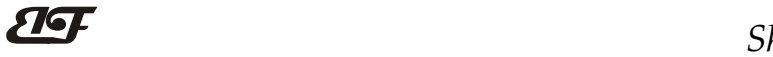

地址(0~255)可软件选择

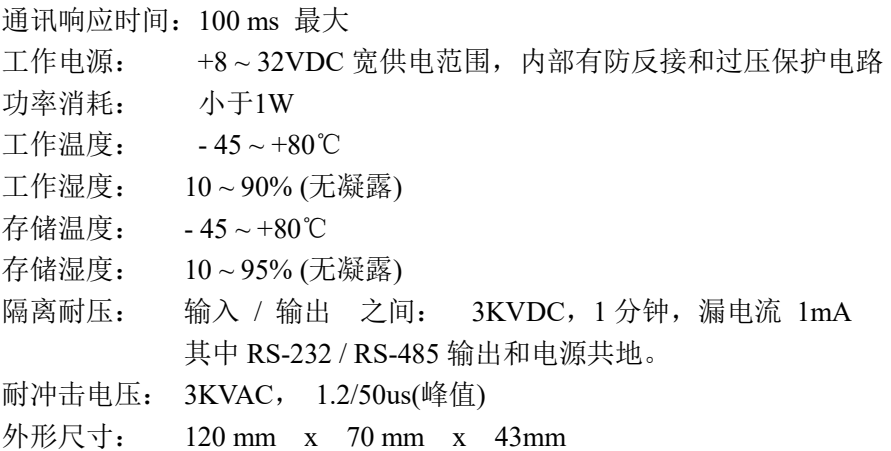

#### 引脚定义:

 $\overline{a}$ 

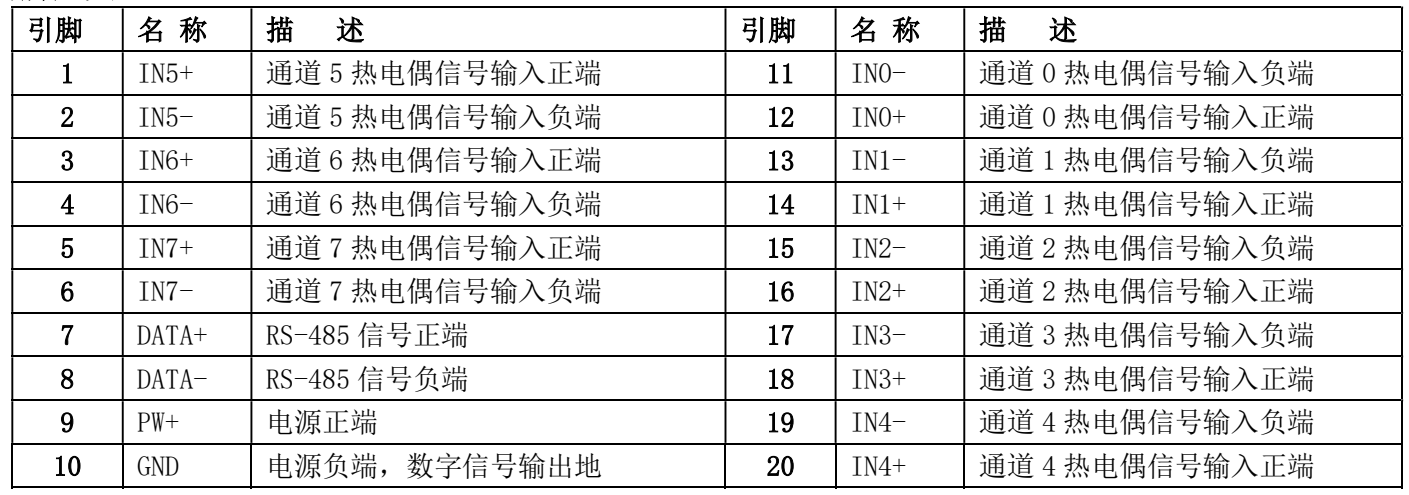

表1 引脚定义

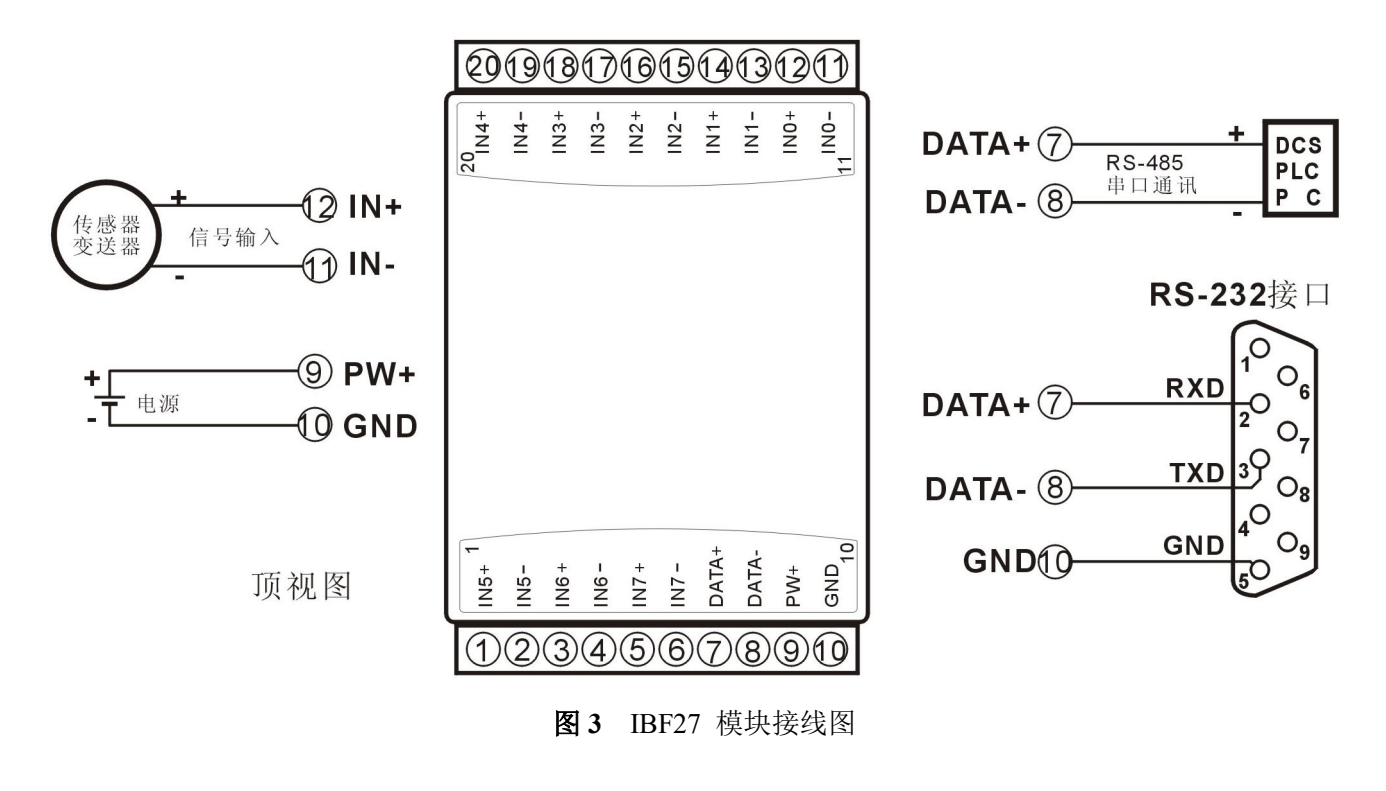

#### IBF27 字符协议命令集:

模块的出厂初始设置,如下所示:

# 地址代码为 01

# 波特率 9600 bps

# 禁止校验和

如果使用 RS-485 网络, 必须分配一个独一无二的地址代码, 地址代码取值为 16 进制数在 00 和 FF 之间, 由于新模块的地址代码都是一样的,他们的地址将会和其他模块矛盾,所以当你组建系统时,你必须重新配置每 一个 IBF27 模块地址。可以在接好 IBF27 模块电源线和 RS485 通讯线后,通过配置命令来修改 IBF27 模块的地 址。波特率,校验和状态也需要根据用户的要求而调整。而在修改波特率,校验和状态之前,必须让模块先进入 缺省状态,否则无法修改。

## 让模块进入缺省状态的方法:

IBF27 模块边上都有一个 INIT 的开关, 在模块的侧面位置。将 INIT 开关拨到 INIT 位置, 再接通电源, 此 时模块进入缺省状态。在这个状态时,模块的配置如下:

地址代码为 00

波特率 9600 bps

禁止校验和

这时,可以通过配置命令来修改 IBF27 模块的波特率,校验和状态等参数。在不确定某个模块的具体配置时, 也可以将 INIT 开关拨到 INIT 位置,使模块进入缺省状态,再对模块进行重新配置。

## 注: 正常使用时请将 INIT 开关拨到 NORMAL 位置。

字符协议命令由一系列字符组成,如首码、地址 ID,变量、可选校验和字节和一个用以显示命令结束符(cr)。 主机除了带通配符地址"\*\*"的同步的命令之外,一次只指挥一个 IBF27 模块。

命令格式: (Leading Code)(Addr)(Command)[data][checksum](cr)

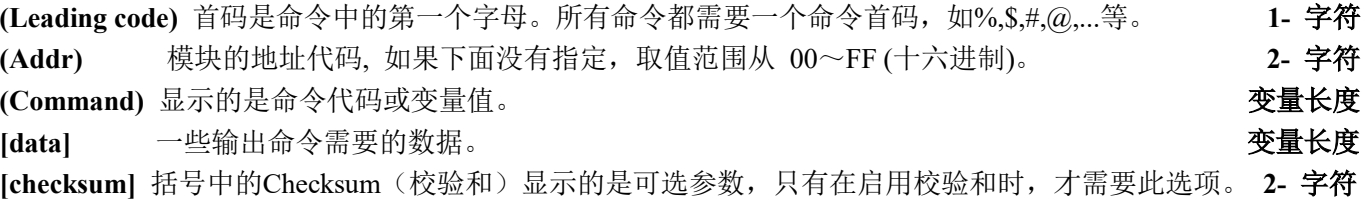

(cr) 识别用的一个控制代码符, (cr)作为回车结束符, 它的值为0x0D。 1- 字符

当启用校验和(checksum)时,就需要[Checksum]。它占2-字符。命令和应答都必须附加校验和特性。校验和 用来检查所有输入命令,来帮助你发现主机到模块命令错误和模块到主机响应的错误。校验和字符放置在命令或 响应字符之后,回车符之前。

计算方法:两个字符,十六进制数,为之前所发所有字符的ASCII码数值之和,然后与十六进制数0xFF相与所得。

应用举例: 禁止校验和(checksum)

```
 用户命令 $002(cr)
          模块应答 100020600 (cr)
          启用校验和(checksum) 
          用户命令 $002B6 (cr)
          模块应答 100020600 A9 (cr)
          '\text{ \text{ \text{ \text{ \text{ \text{ \text{ \text{ \text{ \text{ \text{ \text{ \text{ \text{ \text{ \text{ \sigma 3 \text{ \text{ \text{ \sigma 3 \text{ \text{ \text{ \sigma 3 \text{ \text{ \sigma 3 \text{ \sigma 3 
           B6=(0x24+0x30+0x30+0x32) AND 0xFF 
          '!' = 0x21 '0' = 0x30 '2' = 0x32 '6' = 0x36 A9=(0x21+0x30+0x30+0x30+0x32+0x30+0x36+0x30+0x30) AND 0xFF 
命令的应答 :
```
# ShenZhen Beifu Technology Co.,Ltd

应答信息取决于各种各样的命令。应答也由几个字符组成,包括首代码,变量和结束标识符。应答信号的首 代码有两种, '!'或 '>'表示有效的命令而'?' 则代表无效。通过检查应答信息,可以监测命令是否有效

# 注意:1、在一些情况下,许多命令用相同的命令格式。要确保你用的地址在一个命令中是正确的,假如你用错 误的地址,而这个地址代表着另一个模块,那么命令会在另一个模块生效,因此产生错误。

- 2、必须用大写字母输入命令。
- 3、(cr)代表键盘上的回车符,不要直接写出来,应该是敲一下回车键(Enter 键)。

#### 1、读测量数据命令

说 明: 以当前配置的数据格式, 从模块中读回所有通道模拟输入端的测量数据。

- 命令格式:#AA(cr)
- 参数说明:# 分界符。十六进制为 23H
	- AA 模块地址, 取值范围 00~FF(十六进制)。出厂地址为01, 转换成十六进制为每个字符的ASCII 码。如地址01换成十六进制为30H和31H。
	- (cr) 结束符,上位机回车键,十六进制为 0DH。
- 应答格式:>(data)(cr) 命令有效。

?AA(cr) 命令无效或非法操作。

- 参数说明:> 分界符。十六进制为 3EH
	- (data) 代表读回的数据。数据格式可以是工程单位,FSR 的百分比,16 进制补码。详细说明见命令 集第 3 条。十六进制为每个字符的 ASCII 码。
		- (cr) 结束符,上位机回车键,十六进制为 0DH。
- 其他说明: 假如格式错误或通讯错误或地址不存在, 模块不响应。 如果某个通道已经被关闭,那么读出的数据显示为空格字符。 如果你使用的串口通讯软件输入不了回车键字符,请切换到十六进制格式进行通讯。
- 应用举例: 用户命令(字符格式) #01(cr)
	- (十六进制格式) 2330310D
	- 模块应答(字符格式) >+500.00+500.00+500.00+500.00+500.0+500.00+500.00+500.00 (cr) (十六进制格式): 3E2B3530302E30302B3530302E30302B3530302E30302B3530302E30
		- 302B3530302E30302B3530302E30302B3530302E30302B3530302E30300D

说 明: 在地址 01H 模块上输入是(数据格式是工程单位): 通道 0: +500.00 度 通道 1: +500.00 度 通道 2: +500.00 度 通道 3: +500.00 度 通道 4: +500.00 度 通道 5: +500.00 度 通道 6: +500.00 度 通道 7: +500.00 度

#### 2、读通道 N 模拟输入模块数据命令

- 说 明: 以当前配置的数据格式, 从模块中读回通道 N 的模拟输入数据。
- 命令格式:#AAN(cr)
- 参数说明:# 分界符。
	- AA 模块地址,取值范围 00~FF(十六进制)。出厂地址为01,转换成十六进制为每个字符的ASCII 码。如地址01换成十六进制为30H和31H。
	- N 通道代号 0~7,十六进制为30H~ 37H
	- (cr) 结束符,上位机回车键(0DH)。
- 应答格式:>(data)(cr) 命令有效。
	- ?AA(cr) 命令无效或非法操作或通道被关闭。
- 参数说明:> 分界符。

- (data) 代表读回的通道 N 的数据。数据格式可以是工程单位,FSR 的百分比,16 进制补码,或者 ohms。 详细说明见命令集第 3 条。
- (cr) 结束符,上位机回车键(0DH)。

其他说明: 假如语法错误或通讯错误或地址不存在, 模块不响应。

应用举例: 用户命令(字符格式) #010(cr) (十六进制格式) 233031300D 模块应答(字符格式) >+0200.0 (cr) (十六进制格式): 3E2B303230302E300D

说 明: 在地址 01H 模块上通道 0 的输入是(数据格式是工程单位): +0200.0 度

### 3、配置 IBF27 模块命令

说 明: 对一个 IBF27 模块设置地址, 输入范围, 波特率, 数据格式, 校验和状态。配置信息储存在非易失性 存储器 EEPROM 里。

命令格式: %AANNTTCCFF(cr)

说

 $\overline{a}$ 

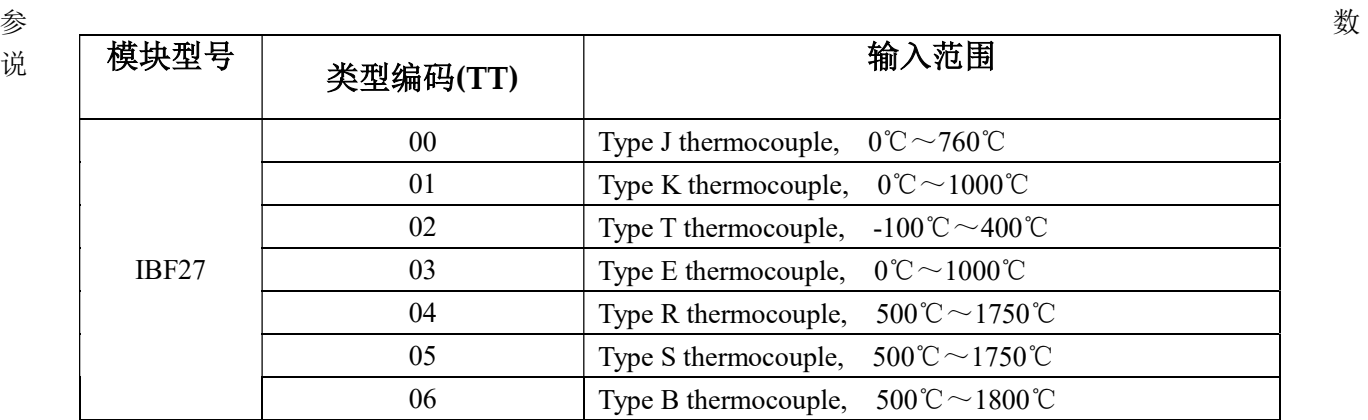

#### 明:% 分界符。

- AA 模块地址,取值范围 00~FF(十六进制)。出厂地址为 01,转换成十六进制为每个字符的 ASCII 码。如地址 01 换成十六进制为 30H 和 31H。
- NN 代表新的模块 16 进制地址,数值 NN 的范围从 00 到 FF。转换成十六进制为每个字符的 ASCII 码。如地址 18 换成十六进制为 31H 和 38H。
- TT 用 16 进制代表类型编码。 表示测量的热电偶类型。请看表 1。

#### 表 1 类型代码

CC 用 16 进制代表波特率编码。

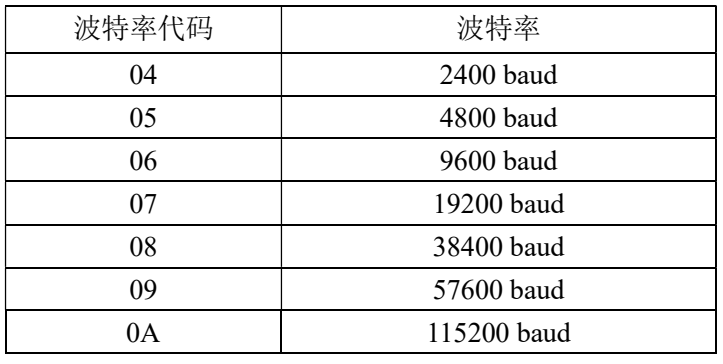

表 2 波特率代码

FF 用 16 进制的 8 位代表数据格式,校验和。注意从 bits2 到 bits5 不用必须设置为零。

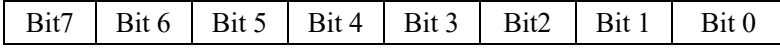

表 3 数据格式,校验和代码

Bit7: 保留位, 必须设置为零

Bit6: 校验和状态, 为 0: 禁止; 为 1: 允许

Bit5-bit2:不用,必须设置为零。

Bit1-bit0: 数据格式位。 00: 工程单位(Engineering Units)

01:满刻度的百分比(% of FSR)

10:16 进制的补码(Twos complement)

- (cr) 结束符,上位机回车键,十六进制为 0DH。
- 应答格式:!AA(cr) 命令有效。

?AA(cr) 命令无效或非法操作, 或在改变波特率或校验和前, 没有将 INIT 开关拨到 INIT 位置。

- 参数说明:! 分界符,表示命令有效。
	- ? 分界符,表示命令无效。
	- AA 代表输入模块地址
	- (cr) 结束符,上位机回车键,十六进制为 0DH。
- 其他说明: 假如你第一次配置模块, AA=01H, NN 等于新的地址。假如重新配置模块改变地址、输入范围、数 据格式,AA 等于当前已配置的地址,NN 等于当前的或新的地址。假如要重新配置模块改变波特率 或校验和状态,则必须将 INIT 开关拨到 INIT 位置,使模块进入缺省状态,此时模块地址为 00H, 即 AA=00H, NN 等于当前的或新的地址。 假如格式错误或通讯错误或地址不存在,模块不响应。
- 应用举例: 用户命令 %0111000600(cr)

模块应答 !11(cr)

- 说 明:% 分界符。
	- 01 表示你想配置的IBF27模块原始地址为01H。
	- 11 表示新的模块 16 进制地址为 11H。
	- 00 类型代码,表示测量的为 J 型热电偶。
	- 06 表示波特率 9600 baud。
	- 00 表示数据格式为工程单位,禁止校验和。

#### 4、读配置状态命令

- 说 明: 对指定一个 IBF27 模块读配置。
- 命令格式: SAA2(cr)
- 参数说明: \$ 分界符。
	- AA 模块地址, 取值范围 00~FF(十六进制)。
	- 2 表示读配置状态命令
	- (cr) 结束符,上位机回车键,十六进制为 0DH。
- 应答格式:!AATTCCFF(cr) 命令有效。

?AA(cr) 命令无效或非法操作。

- 参数说明:! 分界符。
	- AA 代表输入模块地址。
	- TT 代表类型编码。
	- CC 代表波特率编码。见表 2
	- **FF 见表 3**
	- (cr) 结束符,上位机回车键,十六进制为 0DH。
- 其他说明: 假如格式错误或通讯错误或地址不存在, 模块不响应。
- 应用举例: 用户命令 \$302(cr)

模块应答 1300F0600(cr)

说 明:! 分界符。

- 30 表示IBF27模块地址为30H 。
- 00 表示输入类型代码 J 型热电偶。
- 06 表示波特率 9600 baud。
- 00 表示数据格式为工程单位,禁止校验和。
- 5、偏移校准命令
- 说 明:校准一个输入模块通道 N 的偏移。
- 命令格式: \$AA1N(cr)
- 参数说明: \$ 分界符。
	- AA 模块地址,取值范围 00~FF(十六讲制)。
	- 1 表示偏移校准命令。
	- N 通道代号 0~7
	- (cr) 结束符,上位机回车键(0DH)。
- 应答格式:! AA (cr) 命令有效。
	- ?AA(cr) 命令无效或非法操作。
- 参数说明:! 分界符,表示命令有效。
	- ? 分界符,表示命令无效。
	- AA 代表输入模块地址
	- (cr) 结束符,上位机回车键(0DH)。
- 其他说明:产品出厂时已经校准,用户无需校准即可直接使用。
	- 当对一个模拟输入模块校准时,先校准偏移命令后,再校准增益。 在校准时,模拟输入模块需在要校准的通道上连上合适的输入信号。不同的输入范围需要不同的输入 电压或电流。具体校准方法请看校准模块章节。 假如语法错误或通讯错误或地址不存在,模块不响应。
- 应用举例: 用户命令 \$0110(cr)
	- 模块应答 **!01(cr)**
- 说 明: 对地址 01H 模块的通道 0 进行偏移校准。

## 6、增益校准命令

- 说明:校准一个输入模块通道 N 的增益。
- 命令格式: \$AA0N(cr)
- 参数说明:\$ 分界符。
	- AA 模块地址, 取值范围 00~FF(十六进制)。
	- 0 表示增益校准命令。
	- N 通道代号 0~7
	- (cr) 结束符,上位机回车键(0DH)。
- 应答格式:!AA(cr) 命令有效。
	- ?AA(cr) 命令无效或非法操作。
- 参数说明:! 分界符,表示命令有效。
	- ? 分界符,表示命令无效。
	- AA 代表输入模块地址
	- (cr) 结束符,上位机回车键(0DH)。
- 其他说明:产品出厂时已经校准,用户无需校准即可直接使用。
	- 当对一个模拟输入模块校准时,先校准偏移后,再校准增益。
		- 在校准时,模拟输入模块需在要校准的通道上连上合适的输入信号。不同的输入范围需要不同的输入 电压或电流。具体校准方法请看校准模块章节。
		- 假如语法错误或通讯错误或地址不存在,模块不响应。
- 应用举例: 用户命令 \$0103(cr)
- 模块应答 !01(cr)

 $\overline{a}$ 

说 明: 对地址 01H 模块的通道 3 进行增益校准。

IN7 IN6 IN5 IN4 IN3 IN2 IN1 IN0 Bit7 | Bit 6 | Bit 5 | Bit 4 | Bit 3 | Bit2 | Bit 1 | Bit 0 V V

## 7、读模块名称命令

说明:对指定一个 IBF27 模块读模块名称。

- 命令格式: \$AAM(cr)
- 参数说明:\$ 分界符。
	- AA 模块地址, 取值范围 00~FF(十六进制)。
	- M 表示读模块名称命令
	- (cr) 结束符,上位机回车键,十六进制为 0DH。
- 应答格式:!AA(ModuleName)(cr) 命令有效。
	- ?AA(cr) 命令无效或非法操作
- 参数说明:! 分界符,表示命令有效。
	- ? 分界符,表示命令无效。
	- AA 代表输入模块地址。
	- (ModuleName) 模块名称 IBF27
	- (cr) 结束符,上位机回车键,十六进制为 0DH。
- 其他说明: 假如格式错误或通讯错误或地址不存在, 模块不响应。
- 应用举例: 用户命令 \$08M(cr) 模块应答 !08IBF27 (cr)
- 说 明:在地址 08H 模块为 IBF27。

# 8、启用或禁止通道命令

- 说明:对指定一个模拟输入模块发送启动或禁止模块的数据采集通道命令。
- 命令语法: \$AA5VV(cr)
- 参数说明: \$ 分界符。
	- AA 模块地址,取值范围 00~FF(十六讲制)。
	- 5 表示启动或禁止模块的数据采集通道命令
	- VV 两个16进制数,第一个数代表7~4通道
		- 第二个数代表3~0通道 位值为 0:禁止通道
		- 位值为 1:启用通道
	- (cr) 结束符,上位机回车键(0DH)。
- 响应语法: !AA(cr) 命令有效。
	- ?AA(cr) 命令无效或非法操作
- 参数说明:! 分界符,表示命令有效。
	- ? 分界符,表示命令无效。
	- AA 代表输入模块地址。
	- (cr) 结束符,上位机回车键(0DH)。
- 其他说明: 假如语法错误或通讯错误或地址不存在, 模块不响应。
- 应用举例: 用户命令 \$08537(cr)
- 模块应答 108 (cr) 说 明: 设置通道值为 0x37。
	- 3 即 0011,表示启用通道 5 和 4,禁止通道 7 和 6。
	- 7 即 0111,表示启用通道 2、1 和 0,禁止通道 3。

# 9、读通道状态命令

- 说明:对指定一个模拟输入模块发送读通道状态命令。
- 命令语法: \$AA6(cr)

 $\overline{a}$ 

参数说明:\$ 分界符。 AA 模块地址, 取值范围 00~FF(十六进制)。

- 6 表示读通道状态命令
- (cr) 结束符,上位机回车键(0DH)。
- 响应语法: !AAVV(cr) 命令有效。
	- ?AA(cr) 命令无效或非法操作
- 参数说明:! 分界符,表示命令有效。
	- ? 分界符,表示命令无效。
	- AA 代表输入模块地址。
	- VV 两个16进制数,第一个数的3~0位代表7~4通道
		- 第二个数的3~0位代表3~0通道
		- 位值为 0:禁止通道
		- 位值为 1:启用通道
	- (cr) 结束符,上位机回车键(0DH)。
- 其他说明: 假如语法错误或通讯错误或地址不存在, 模块不响应。
- 应用举例: 用户命令 \$186 (cr)
	- 模块应答 18FF (cr)
- 说 明:当前通道状态值为 0xFF。 0xFF 即 1111 和 1111, 表示地址 18H 的模块所有通道都已经启用。
- 10、CJC 偏移校准命令
- 说 明: CJC(冷端补偿)偏移校准可用于校对 CJC 偏移误差。
- 命令语法: \$AA9(Counts)(cr)
- 参数说明: \$ 分界符。
	- AA 模块地址,取值范围 00~FF(十六进制)。
	- 9 表示 CJC (冷端补偿) 偏移校准命令

 (Counts) CJC 偏移值的大小,出厂默认值为+000.0。命令为 4 字符和一个小数点,带有+ 或 –的符号, 范围为 000.0 到 999.9。代表 0 到 999.9℃。

- 例如: +001.5 表示增加 1.5℃
	- -010.0 表示减少 10℃
- (cr) 结束符,上位机回车键(0DH)。
- 响应语法: !AA(cr) 命令有效。
	- ?AA(cr) 命令无效或非法操作,或输入没有配置成热电偶信号输入。
- 参数说明:! 分界符,表示命令有效。
	- ? 分界符,表示命令无效。
	- AA 代表输入模块地址。
	- (cr) 结束符,上位机回车键(0DH)。
- 其他说明: 假如语法错误或通讯错误或地址不存在, 模块不响应。
- 应用举例: 用户命令 \$019+001.0(cr)
	- 模块应答 !01(cr)
- 说 明: CJC 传感器的温度增加 1 度。
- 11、读 CJC 状态命令
- 说 明: 读 CJC 传感器的数值, 返回数值单位是℃。
- 命令语法: SAAA(cr)

- 参数说明: \$ 分界符。
	- AA 模块地址, 取值范围 00~FF(十六进制)。
	- A 指示 CJC 状态命令。
	- (cr) 结束符,上位机回车键(0DH)。
- 响应语法:>(data)(cr) 命令有效。

 $\overline{\mathbf{H}}$ 

?AA(cr) 命令无效或非法操作,或输入没有配置成热电偶信号输入。

- 参数说明:> 分界符,表示命令有效。
	- ? 分界符,表示命令无效。
	- (data) 代表 CJC 传感器的数值,单位是℃。格式组成:一位"+"或"-"符号,接着是 5 个十进制数字位 和一个小数点位。小数点是固定的,分辨率是 0.1℃。
	- AA 代表输入模块地址
	- (cr) 结束符,上位机回车键(0DH)。

其他说明: 假如语法错误或通讯错误或地址不存在, 模块不响应。

- 应用举例: 用户命令 \$01A(cr)
	- 模块应答 >+0024.9(cr)
- 说 明: 在地址 01H 模块上 CJC 传感器的温度是 24.9℃。

## 12、热电偶断线检测命令

- 说明:检测热电偶是否断线。
- 命令语法: \$AAB(cr)
- 参数说明: \$ 分界符。
	- AA 模块地址, 取值范围 00~FF(十六进制)。
	- B 热电偶断线检测命令。
	- (cr) 结束符,上位机回车键(0DH)。
- 响应语法: !AA0(cr) 假如热电偶没有断线。
	- ! AA1(cr) 假如热电偶断线。
	- ?AA(cr) 命令无效或非法操作,或输入没有配置成热电偶信号输入。
- 参数说明:! 分界符,表示命令有效。
	- ? 分界符,表示命令无效。
	- AA 代表输入模块地址。
	- (cr) 结束符,上位机回车键(0DH)。
- 其他说明: 假如语法错误或通讯错误或地址不存在, 模块不响应。
- 应用举例: 用户命令 \$06B(cr)

#### 模块应答 1060 (cr)

说 明: 地址 06H 模块上热电偶没有断线。

# 输入范围和数据格式:

 $\overline{a}$ 

IBF27 模块使用了 3 种数据格式: 00:工程单位(Engineering Units)

01:满刻度的百分比(% of FSR)

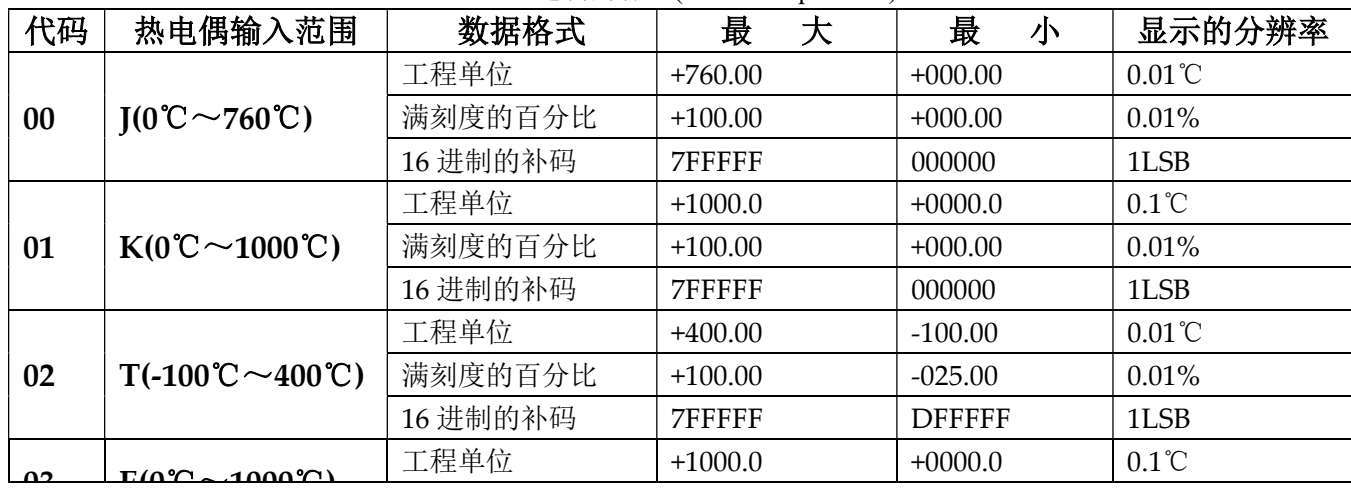

10:16 进制的补码(Twos complement)

ShenZhen Beifu Technology Co.,Ltd

|    |                                                      | 满刻度的百分比 | $+100.00$ | $+000.00$ | ັບ<br>0.01%     |
|----|------------------------------------------------------|---------|-----------|-----------|-----------------|
|    |                                                      | 16进制的补码 | 7FFFFF    | 000000    | 1LSB            |
| 04 | $R(500^{\circ}\text{C} \sim 1750^{\circ}\text{C})$   | 工程单位    | $+1750.0$ | $+0500.0$ | $0.1^{\circ}$ C |
|    |                                                      | 满刻度的百分比 | $+100.00$ | $+028.57$ | 0.01%           |
|    |                                                      | 16进制的补码 | 7FFFFF    | 24924A    | 1LSB            |
| 05 | $S(500^{\circ}\mathrm{C}\sim1750^{\circ}\mathrm{C})$ | 工程单位    | $+1750.0$ | $+0500.0$ | $0.1^{\circ}$ C |
|    |                                                      | 满刻度的百分比 | $+100.00$ | $+028.57$ | 0.01%           |
|    |                                                      | 16进制的补码 | 7FFFFF    | 24924A    | 1LSB            |
| 06 | $B(500^{\circ}\text{C} \sim 1800^{\circ}\text{C})$   | 工程单位    | $+1800.0$ | $+0500.0$ | $0.1^{\circ}$ C |
|    |                                                      | 满刻度的百分比 | $+100.00$ | $+027.77$ | 0.01%           |
|    |                                                      | 16进制的补码 | 7FFFFF    | 238E39    | 1LSB            |

表 4 输入范围和数据格式

应用举例:

1、输入范围为 00, J 型热电偶,输入为 76 度时:

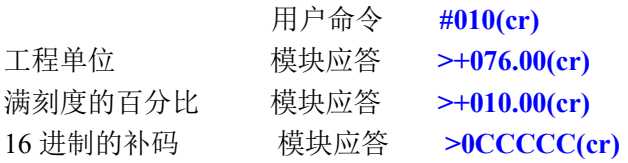

2、输入范围为 01, K 型热电偶, 输入为 500 度时:

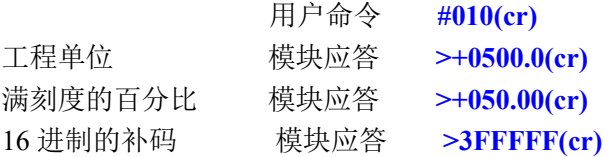

## 校准模块:

#### 产品出厂时已经校准,用户无需校准即可直接使用。

使用过程中,你也可以运用产品的校准功能来重新校准模块。在校准时,模块需要输入合适的信号,不同的 输入范围需要不同的输入信号。

为了提高校准精度,建议使用以下设备来校准:

1、一个输出稳定,噪声很低的直流电压/电流信号源

2、一个5位半或更高精度的电压/电流测量仪表监测输入信号的准确性

校准过程

 $\overline{a}$ 

- 1. 选择正确的输入范围,不同的输入范围需要的校准电压不同。
- 2. 给模拟输入模块通道N连上正确的偏移电压,热电偶信号的校准电压值请参考下表。
- 3. 待信号稳定后, 向模拟输入模块发送 偏移校准 SAA1N 命令
- 4. 给模拟输入模块连上正确的量程电压,热电偶信号的校准电压值请参考下表。
- 5. 待信号稳定后, 向模拟输入模块发送增益校准 SAA0N 命令
- 6. 校准完成

热电偶信号的校准电压

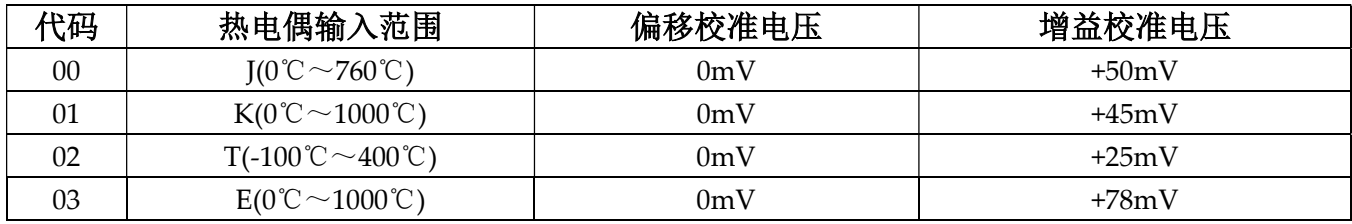

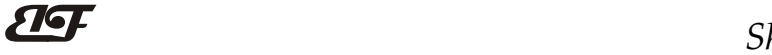

ShenZhen Beifu Technology Co.,Ltd

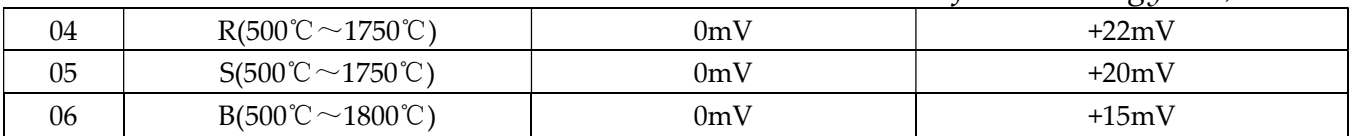

### Modbus RTU 通讯协议:

模块的出厂初始设置,如下所示:

Modbus 地址为 01

波特率 9600 bps

#### 让模块进入缺省状态的方法:

IBF27模块边上都有一个INIT的开关,在模块的侧面位置。将INIT开关拨到INIT位置,再接通电源,此时模 块进入缺省状态。在这个状态时,模块暂时恢复为默认的状态:地址为01,波特率为9600。在不确定某个模块的 具体配置时,用户可以查询地址和波特率的寄存器40201-40202,得到模块的实际地址和波特率,也可以跟据需 要修改地址和波特率。

#### 注: 正常使用时请将 INIT 开关拨到 NORMAL 位置。

支持Modbus RTU通讯协议功能码03(读保持寄存器)和功能码06(写单个寄存器),命令格式按照标准Modbus RTU通讯协议。

Modbus软件测试示例:

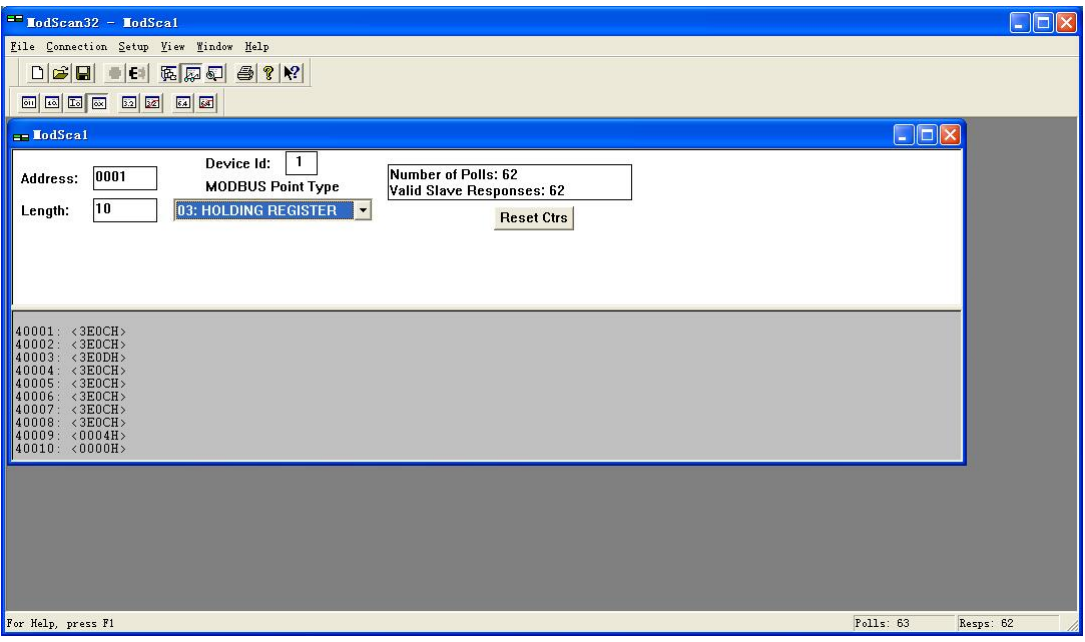

#### 寄存器说明:

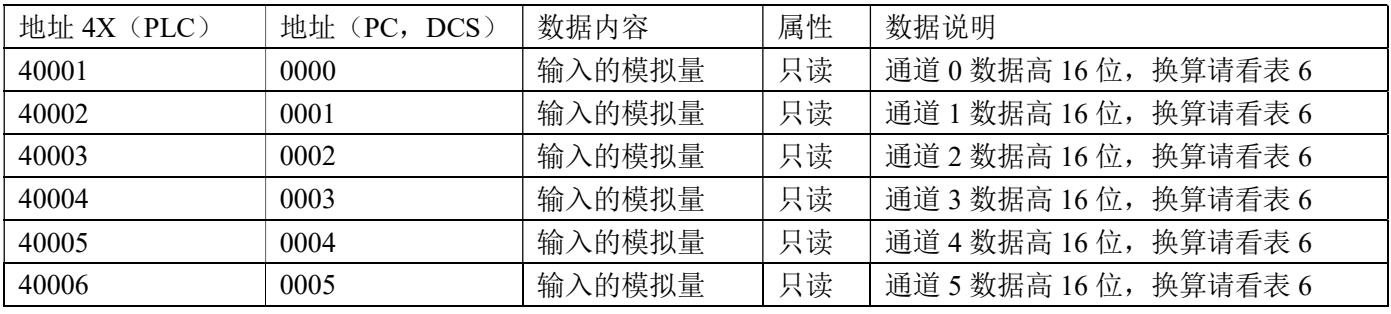

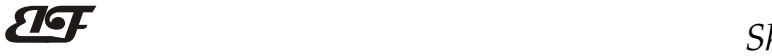

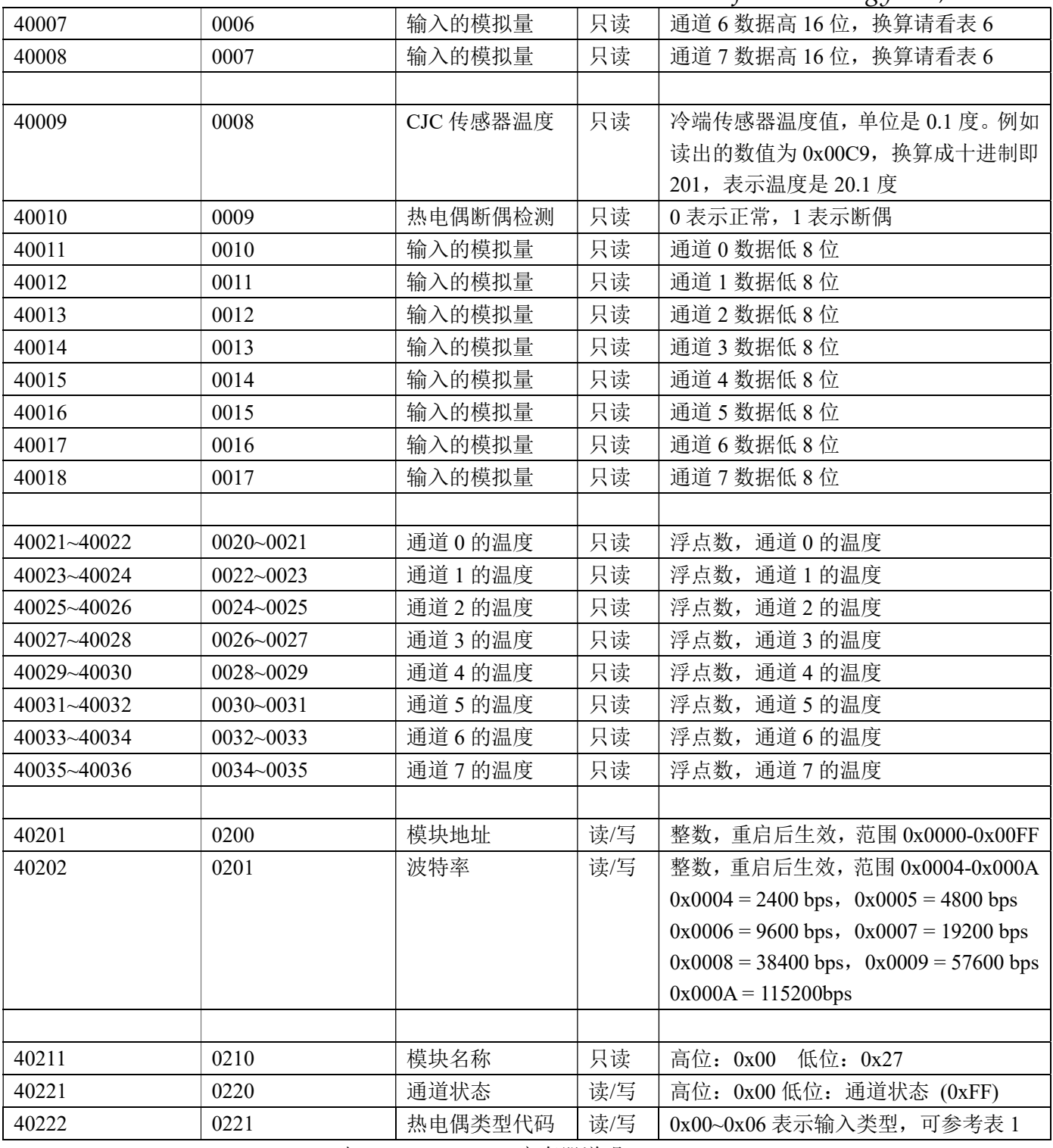

表 5 Modbus Rtu 寄存器说明

MODBUS 协议 量程与数据高 16 位的对应关系, 实际温度可以根据量程来按比例换算。

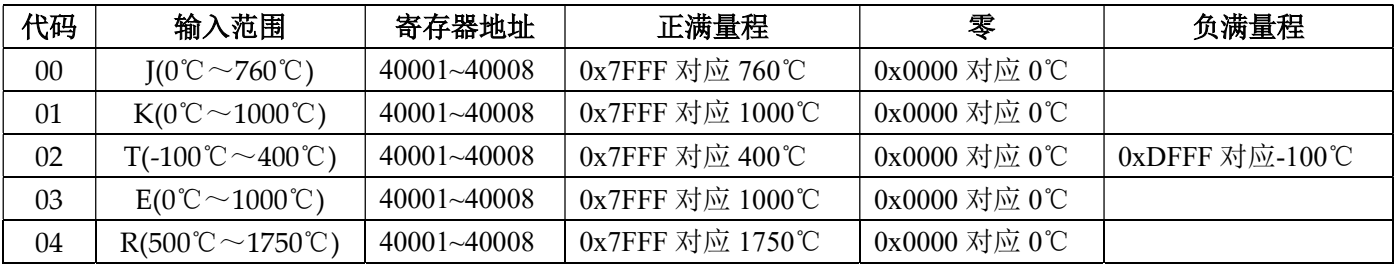

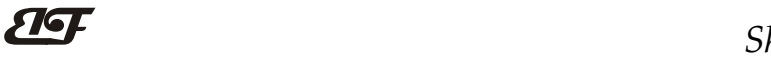

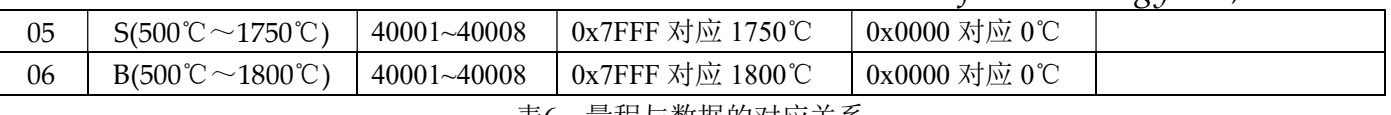

表6 量程与数据的对应关系

通讯举例: 假如模块地址为 01, 以 16 进制发送: 010300000001840A, 即可取得寄存器 40001 的数据。

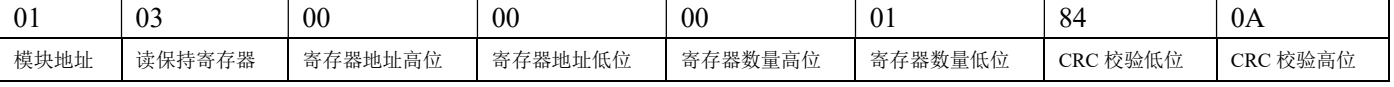

假如模块回复: 010302199973BE 即读到的数据为 0x1999, 假如量程为 00: J 型 0-760 度,

换算 0x1999\*760 度/0x7FFF= 152 度, 即表明现在输入的温度为 152 度; 假如量程为 00: K 型 0-1000 度,

换算 0x1999\*1000 度/0x7FFF= 200 度,即表明现在输入的温度为 200 度。

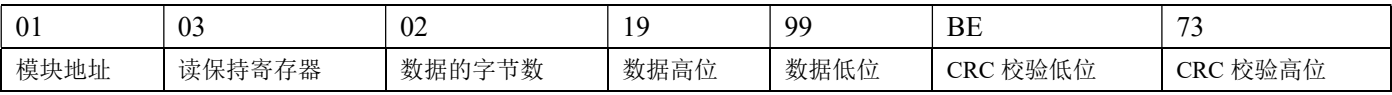

# 外形尺寸: (单位: mm)

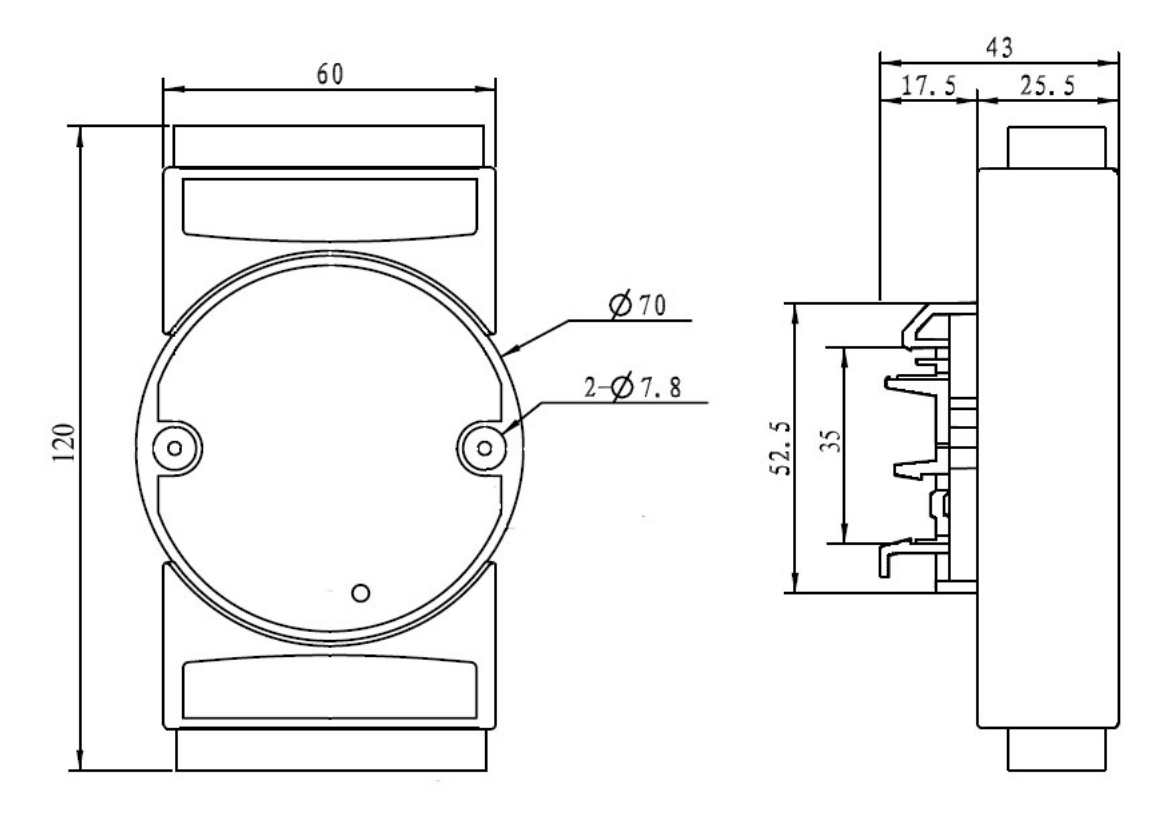

可以安装在标准 DIN35 导轨上

## 保修:

本产品自售出之日起两年内,凡用户遵守贮存、运输及使用要求,而产品质量低于技术指标的,可以返厂免 费维修。因违反操作规定和要求而造成损坏的,需交纳器件费用和维修费。

## 版权:

版权 © 2011-2019 深圳市贝福科技有限公司。

如未经许可,不得复制、分发、翻译或传输本说明书的任何部分。本说明书如有修改和更新,恕不另行通知。

# 商标:

 $\overline{a}$ 

本说明书提及的其他商标和版权归各自的所有人所有。

版本号: V1.3 日期:2019 年 09 月